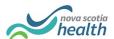

## **PathWays Pointers**

## "Viewing Vacancies and Matches"

This is a visual of the progression of a vacancy. Once a bed becomes available, the Provider begins the process by entering the discharge notice into PathWays.

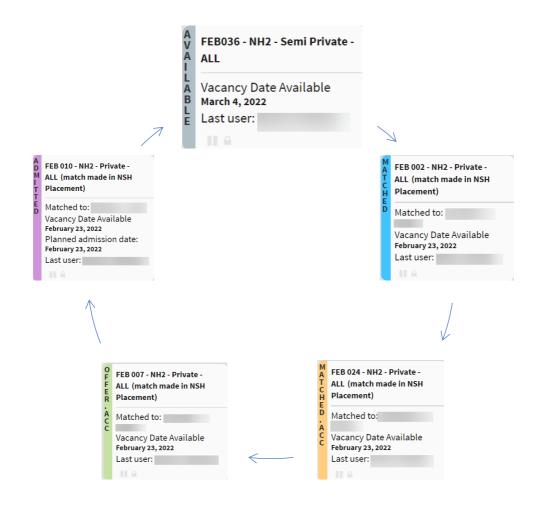

- 1. **The Provider** enters a new vacancy into PathWays, with a date available. The corresponding tile is **GREY**. Bed vacancies are reported as open and available, *if* you are able to admit to that bed within the next 6 business days (M F, 08:30-16:30), if not, close the bed temporarily.
- 2. Once a **Placement Coordinator** selects the next suitable match from the waitlist they upload the individual's "package" (demographics, matching profile and uploaded files). The corresponding tile is now **BLUE**.
- 3. The **Provider** reviews the package and selects "Provider Accept". The corresponding tile is now **ORANGE** (alternatively if Provider selects "Refuse", tile will turn light pink).
- 4. The **Placement Coordinator** reviews with individual and family. They then enter a "Vacancy Offer Date". This accepts the match on behalf of individual. The corresponding tile is now GREEN.
- 5. The **Provider** now adds the facility proposed admission date. Tile remains **GREEN**, however Placement Coordinator will still receive an email notification.
- 6. On day of arrival to facility, individual is admitted by **Provider**. Final tile colour is **VIOLET**.

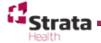